# **1. Special Filing Instructions for Clerk**

Filer Interface

Attorney can enter a note for the court to see at the time of filing. This note is also carried over to any queue entries that the document is forwarded to. The notes are not kept in FullCourt.

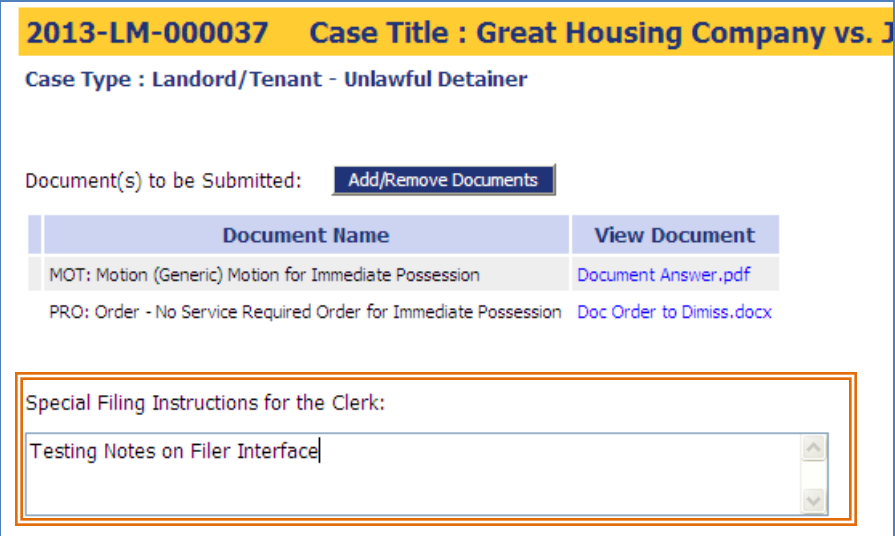

This is how the note looks in Court Review.

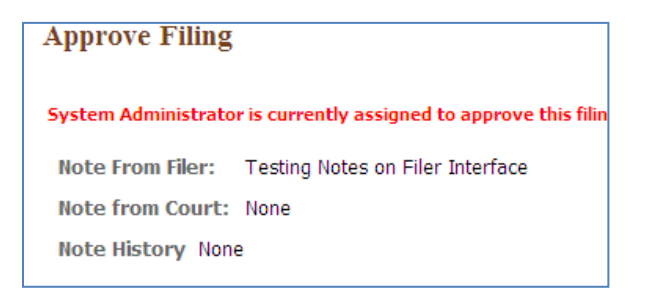

This is how the note looks in a queue.

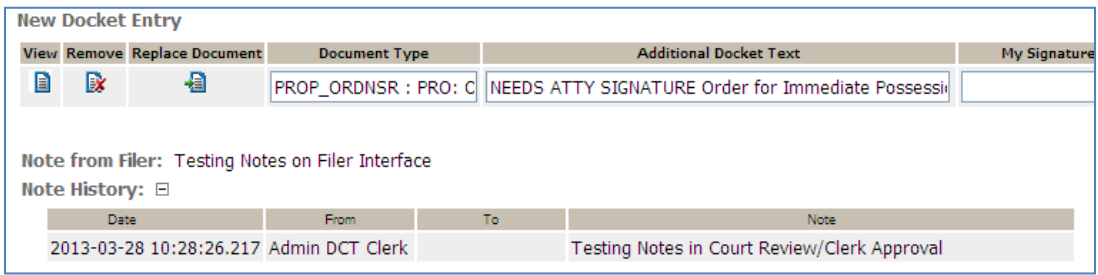

## **2. Notes from Assign Filings**

In Court Review Side

Clerks can enter a note when they are in the Assign Filings screen. The notes entered here will appear in the clerk approval screen. The notes entered during Assign Filings do not carry over into the queue entries and are not returned to the attorney.

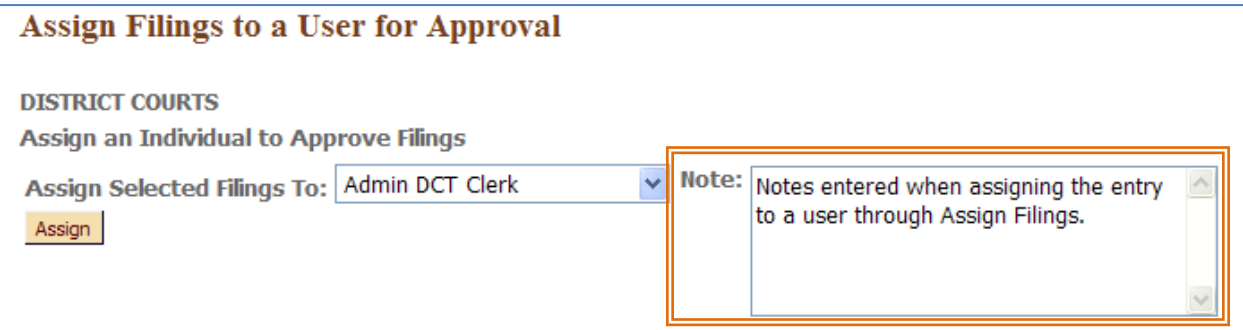

This is how the note looks in Clerk Approval.

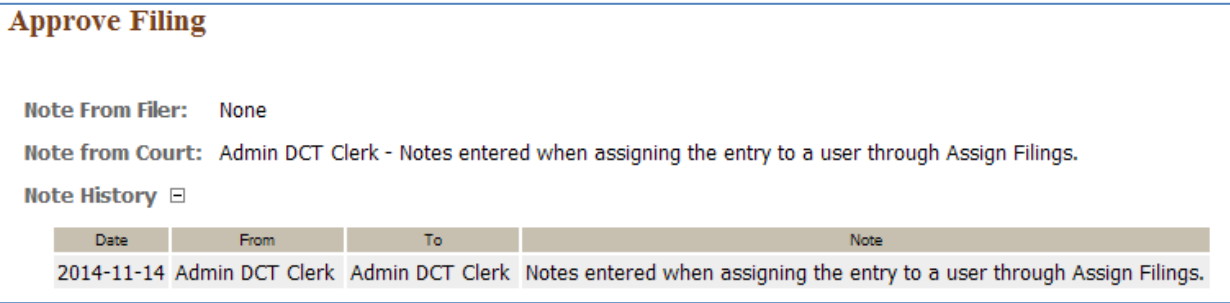

## **3. Notes from Court Review**

In Court Review Side at time of approval

Clerks can enter a note at the time of Court Review/Approval. These notes entered here will appear (a) in any queue entries that are created as a result of the submission, (b) in the accepted Status Update E-mail that is sent to the filer, and (c) on the filing details page in the filer interface that the filer can access. They are not carried over into FullCourt.

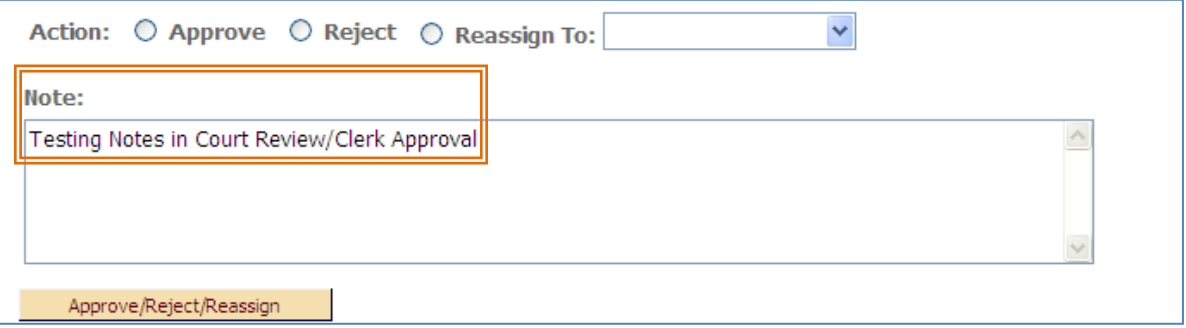

A. Note entered at Clerk Review, now in the judicial queue.

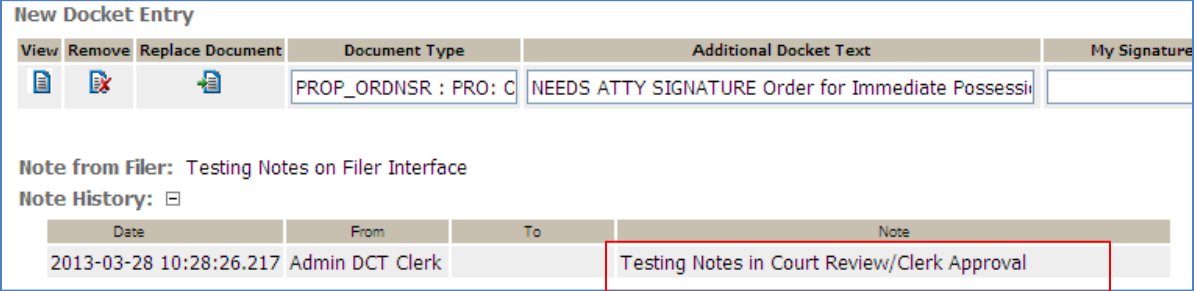

B. The note entered at Clerk Review will be passed onto the attorney in their Status Update E-mail:

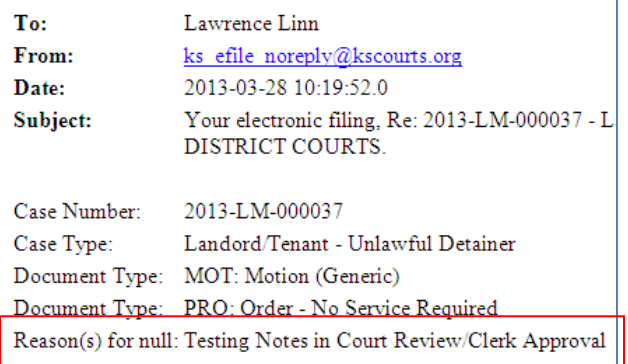

C. On the filing details page in the filer interface that the filer can access. (My Filings, Receipt)

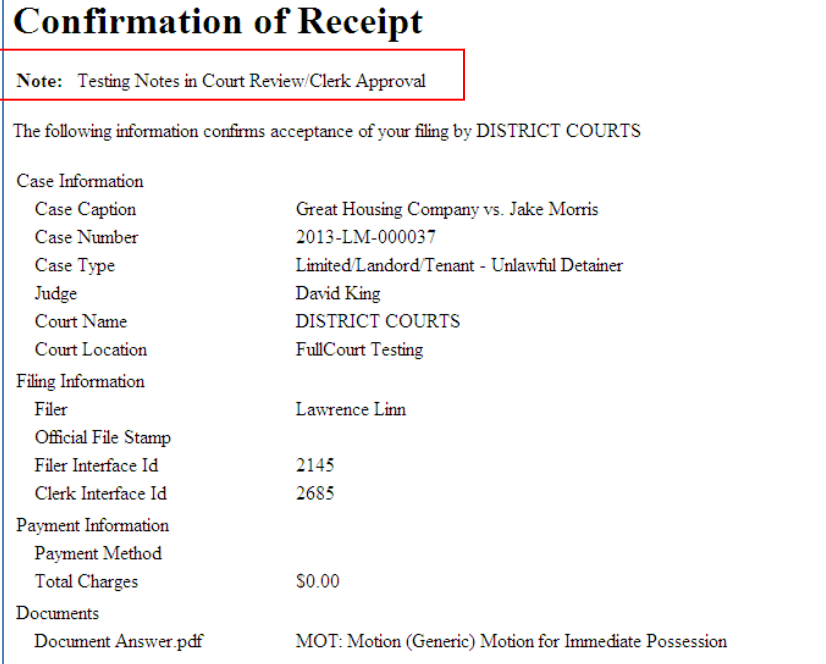

#### **4. Notes Entered in Judicial Queue**

Court Review side - within the judicial queue

Notes can be entered in the judicial queue entry that will be routed either to the clerk/court staff or to the filing attorney.

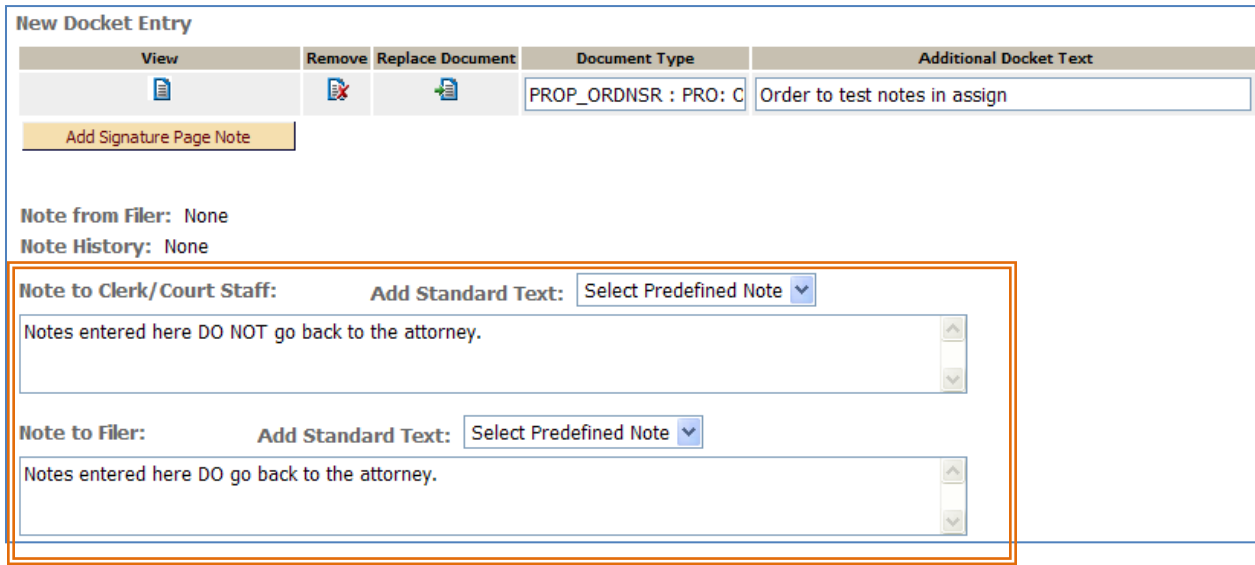

A. If the judge reassigns the case within the queue to another person/judge, the notes that were added within the queue under the "Note to Clerk/Court Staff" box are added to the note history. Notes that were added within the queue under the "Note to Filer" box are retained. When the new assigned person/judge signs/submits the queue entry, the note history will not be forwarded to clerk review.

If the newly assigned person/judge has information they wish to send to the court staff upon signing/submitting they will need to enter it again within the "Note to Clerk/Court Staff" box.

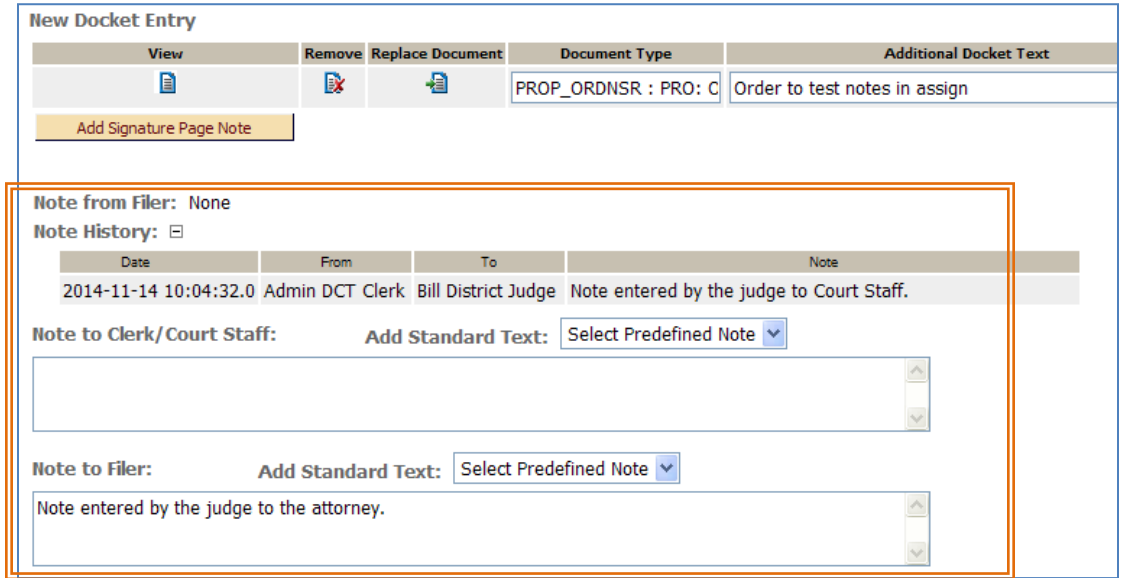

B. When the judge signs and approves the document in the queue, the document is sent back to Clerk Review for clerk approval. Any notes added by the judge in the "Note to Clerk/Court Staff" box prior to signing/submitting the document will show as Notes from the Filer in Clerk Review. These notes do not go to the attorney.

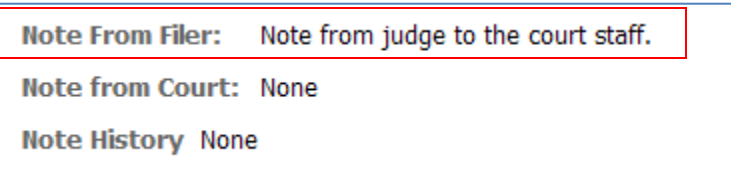

Notes that were entered within the proposed order queue by the judge in the "Note to Filer" box will not appear anywhere within Clerk Approval. However, they WILL be sent to the attorney when the queue entry is approved through Clerk Approval.

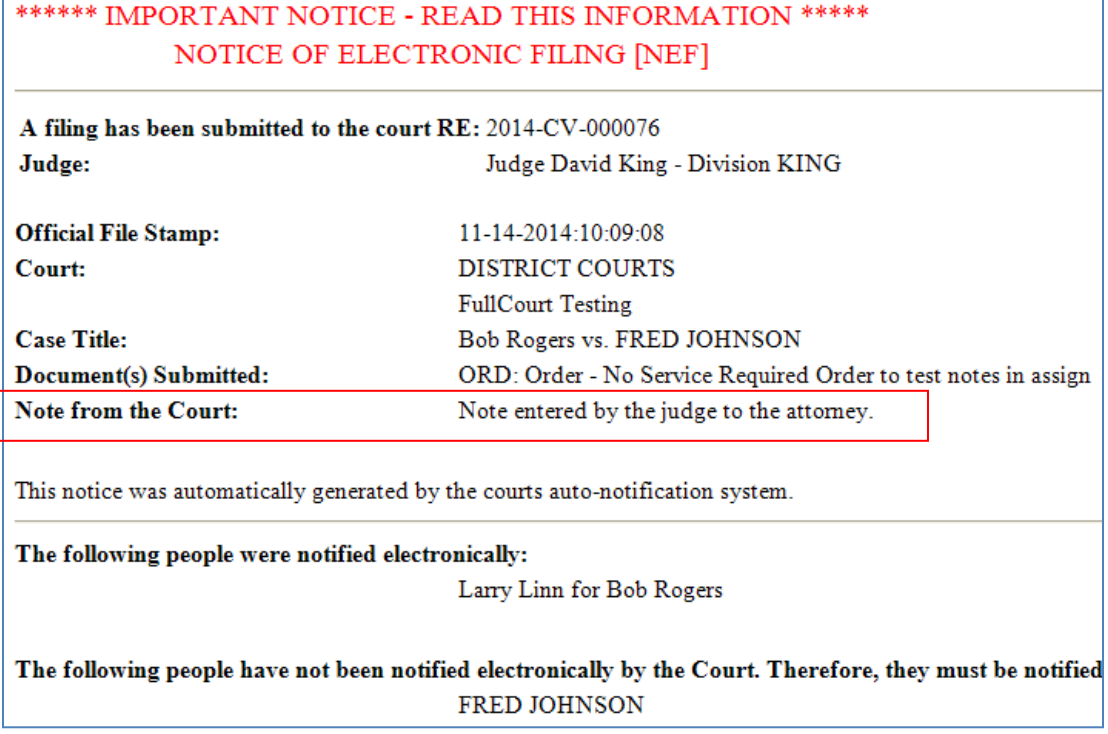

C. If the judge declines to take action on a document within the queue, then the note entered within the "Note to Clerk/Court Staff" box does not go anywhere because this action bypasses clerk review.

The notes entered in the "Note to Filer" box are included within the courtesy notification to the attorney as a Note from the Court. The judge can enter the reason they are declining to take action within this field so that it can be passed on to the attorney.

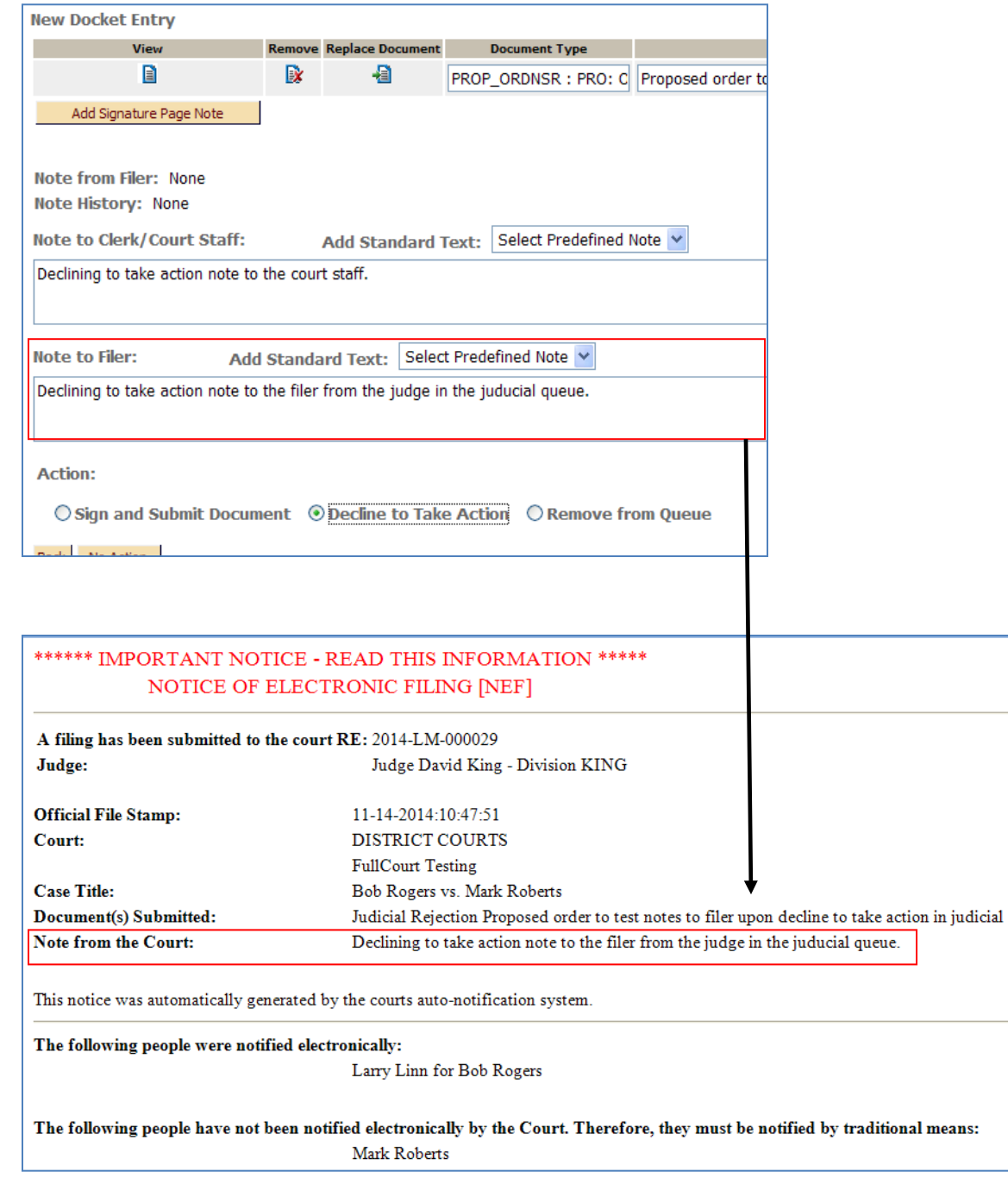

#### **5. Notes Entered in Pre Queue**

Court Review Side -- within the Pre Queue (approved in Pre Queue, set to bypass Clerk Review)

A note can be entered on any case within a pre queue.

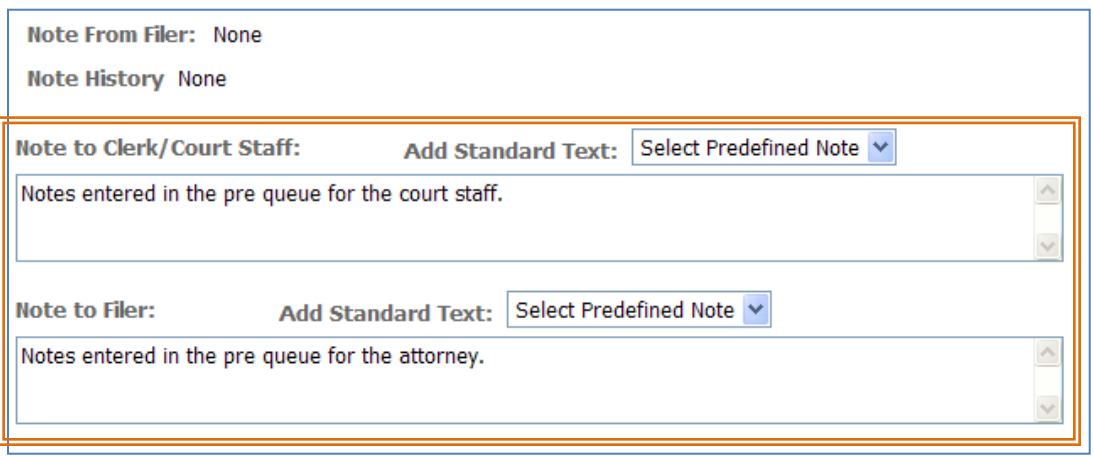

- A. If the filing is approved through the Pre Queue, and set to bypass Clerk Approval, notes entered in either the "Note to Clerk/Court Staff" field or the "Note to Filer" field, do not get forwarded on to the attorney in their notifications.
- B. If the judge or clerk rejects the filing FROM THE PRE QUEUE by selecting the "Return to Filer" option, the note entered in the "Note to Filer" will be passed onto the attorney in their Status Update E-mail.

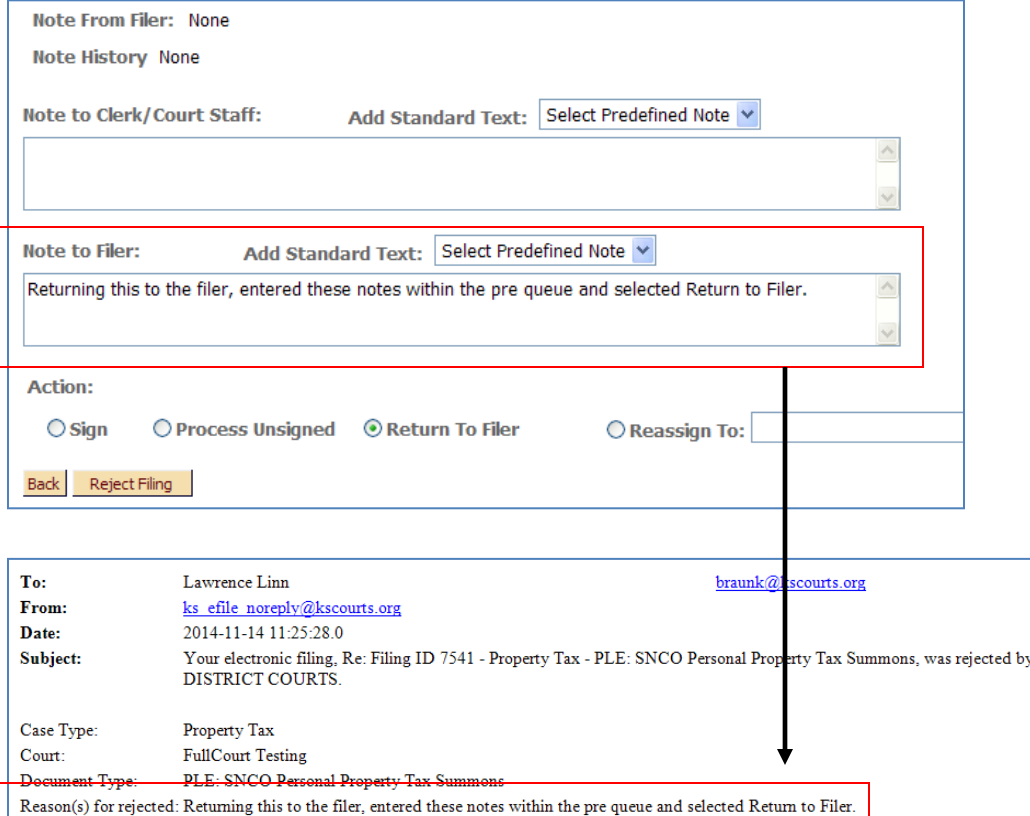